# **aWverein**

 **BWmedien GmbH** Halmacker 30 94481 Grafenau DEUTSCHLAND

Tel: 0 85 55 / 40 57 40 – 1 E-Mail: info@bwverein.eu www.bwverein.eu

### **BW**verein **– VEREINSVERWALTUNG - HILFE**

#### **CHECKLISTE – WORKFLOW Anlage neuer Mitglieder**

(Stand: 01.09.2018)

Folgende Punkte empfehlen wir bei der Anlage neuer Mitglieder:

#### **1. Person Eintragen**

- a. Mitglieder / Personen > Neuer Eintrag
- b. Stammdaten erfassen (Mitglieds-Nr. kann vergeben werden)
- c. Bei Eintrittsdatum kann entsprechende Gruppe ausgewählt werden.
- d. Sobald die erforderlichen Daten eingetragen wurden auf "Erstellen" klicken

#### **2. Ergänzungen bei den Personen-Daten**

- a. Stammdaten prüfen
- b. Gruppen-Zugehörigkeiten prüfen (z.B. auch Eintrittsdatum)
- c. Mitgliedsbeitrag über Verwaltung > Beiträge/Verträge anlegen

#### **3. Beitrage/Verträge anlegen**

Bitte berücksichtigen Sie hier folgende Punkte:

- a. Vertrag aus Artikel erstellen (Mitgliedsbeitrag auswählen) Bitte beachten Sie, dass die die Beiträge vorher als Artikel angelegt werden.
- b. Laufzeitbeginn auf 1.1. des jeweiligen Jahres ändern, insofern die jeweilige Mitgliedschaftsdauer das Kalenderjahr ist. (siehe Vereinssatzung)
- c. Zahlungsweise wählen und gegebenenfalls Kontoverbindung ergänzen
- d. Status auf "aktiv bestellt/angemeldet" ändern solange Beiträge eingezogen werden müssen.
- e. Über "Erstellen" speichern

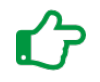

*Sie haben noch Fragen oder Probleme? Kein Problem. Rufen Sie uns einfach an unter:* +49 8555 40 57 40 - 1

## **- Die innovative Vereinslösung der BWmedien GmbH**